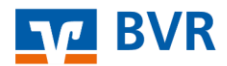

*Anhang zur BVR-Pressemitteilung vom 7.8.2018 mit dem Titel "Mobiles Bezahlen per Handy für Kunden von Volksbanken und Raiffeisenbanken ab 13. August 2018"* 

# **Fragen und Antworten zum mobilen Bezahlen mit digitalen Karten der Volksbanken und Raiffeisenbanken**

**Wie erfahre ich, ob meine Volksbank oder Raiffeisenbank mobiles Bezahlen anbietet?** 

Ganz einfach: Wenn der Menüpunkt "Digitale Karten" in Ihrer aktualisierten VR-BankingApp angezeigt wird, ermöglicht Ihre Genossenschaftsbank das mobile Bezahlen. Darüber hinaus informieren die Institute ihre Kunden in der Regel über Informationsschreiben, auf ihrer Website und ihren sozialen Medien. Oder Sie fragen bei Ihrer Kundenberaterin oder Kundenberater Ihrer Genossenschaftsbank nach.

### **Unter welchen Voraussetzungen kann ich mobil bezahlen?**

Voraussetzungen für das mobile Bezahlen sind: ein Android-Smartphone (ab Android-Betriebssystem KitKat 4.0), ein Konto bei einer teilnehmenden Genossenschaftsbank mit freigeschaltetem Onlinebanking einschließlich der Nutzung des TAN-Verfahrens sowie die auf das Smartphone geladene VR-BankingApp. Und nicht vergessen: Aktivieren Sie vor der ersten Nutzung zum Bezahlen die NFC-Antenne in Ihrem Handy. Meist könnten Sie das je nach Gerätetyp in dessen Funktion "Einstellungen" vornehmen.

## **Wie bestelle ich die digitale girocard oder Kreditkarte?**

In der VR-BankingApp finden Sie den Menüpunkt "Digitale Karten". Hier wird beim ersten Auswählen eine weitere App "Digitale Karten" aus dem App Store heruntergeladen und erscheint dann ebenfalls auf Ihrem Handy. In der VR-BankingApp unter dem Menüpunkt "Digitale Karten" können Sie jetzt Ihre digitale girocard, Mastercard oder Visa-Karte bestellen. Bei der Mastercard oder Visa-Karte nutzen Sie die bereits vorhandene PIN der Plastikkarte. Bei der

Bundesverband der Deutschen Volksbanken und Raiffeisenbanken • BVR

Pressesprecherin: Melanie Schmergal

Schellingstraße 4 10785 Berlin

Telefon: +49 30 2021-1300

presse@bvr.de www.bvr.de twitter.com/BVRPresse facebook.com/BVRBerlin

girocard können Sie die PIN Ihrer physischen girocard übernehmen (bei der Bestellung der digitalen Karte anzugeben), anderenfalls erhalten Sie eine neue PIN.

# **Wie funktionieren Voreinstellungen und Aufruf der Karten für den Bezahlvorgang?**

Über drei Varianten können Sie Ihre digitalen Karten beim Bezahlen aufrufen:

- Sie können über die App Ihre bevorzugte Kartenart zur "ExpressZahlung" voreinstellen. Dann ist nur noch das Einschalten des Displays notwendig und kein Öffnen einer App.
- Sie können die App "Digitale Karten" öffnen und eine Karte zum Bezahlen auswählen.
- Sie können die VR-BankingApp mit Ihrem Passwort öffnen und über den Menüpunkt "Digitale Karten" mit der ausgewählten Karte zahlen.

## **Woran erkenne ich, dass ich an einer Kasse kontaktlos bezahlen kann?**

Händler machen ihre Kassen in der Regel über das vierwellige Symbol kenntlich, das die Möglichkeit des kontaktlosen Bezahlens symbolisiert. Dann kann kontaktlos sowohl mit der Plastikkarte als auch mit der digitalen Karte auf dem Smartphone bezahlt werden. Denn die technische Basis der sogenannten Near Field Communication (NFC) ist dieselbe.

### **Wie funktioniert der mobile Bezahlvorgang an der Kasse?**

Einfach und schnell: Display für "ExpressZahlung" freischalten oder App öffnen, Handy mit der Rückseite vor das Bezahlterminal halten. Dieses bestätigt die Zahlung optisch und/oder akustisch. Fertig.

Tipp zur einwandfreien NFC-Übertragung: Nochmals darauf achten, dass die NFC-Funktion im Smartphone eingeschaltet ist, für eine bessere Übertragung eventuell das Handy aus der Schutzhülle nehmen und das Smartphone mit der Rückseite vor das Terminal halten.

### **Wie sicher ist das mobile Bezahlen mit digitalen Karten?**

Bei den digitalen Karten kommen die gleichen hohen Sicherheitsstandards zum Einsatz wie bei Ihrer physischen girocard, Mastercard oder Visa-Karte mit Kontaktlosfunktion. Der erforderliche geringe Abstand zwischen Ihrem Smartphone und dem Kartenterminal verhindert, dass aus Versehen oder im Vorbeigehen eine Zahlung veranlasst wird. Außerdem müssen zum Bezahlen mindestens das Display Ihres Smartphones und die ExpressZahlung aktiviert sein. Haben Sie die ExpressZahlung nicht aktiviert, muss zusätzlich die App "Digitale Karten" gestartet werden.

# **Was mache ich bei Verlust oder Diebstahl meiner digitalen Karten?**

Wenn Sie Ihr Smartphone verlieren, sollten Sie Ihre digitalen Karten sofort sperren lassen. Wenden Sie sich hierzu unter Angabe der IBAN umgehend unter 116 116 an den einheitlichen Sperrnotruf oder kontaktieren Sie Ihren Bankberater (hier können Sie auch veranlassen, dass nur Ihre digitale Kartenversion gesperrt wird). Informieren Sie bei Diebstahl Ihrer Debitkarte oder Kreditkarte ebenfalls die Polizei.

Es gelten die grundsätzlichen Sicherheitstipps: Bewahren Sie Ihr Smartphone genauso wie Ihre Debit- oder Kreditkarten sorgfältig auf. Überlassen Sie es möglichst keinem Dritten und speichern Sie die Geheimzahl (PIN) nicht in dem Smartphone, das Sie auch für die Zahlung verwenden.

### **Ist für Datenschutz bei der mobilen Bezahllösung gesorgt?**

Beim kontaktlosen Bezahlen mit Ihrer digitalen Karte sind Ihre persönlichen Daten geschützt. Bei aktiviertem Display und ExpressZahlung frei auslesbar sind ausschließlich die gleichen Daten wie bei den kontaktlosen Karten: Kartennummer, Kurzbankleitzahl, Kontonummer, Gültigkeitsdatum, Länderkennung und technische Daten zur Steuerung der Transaktion. Beim Bezahlen werden weitere für den Bezahlvorgang notwendige Daten abgesichert an das Bezahlterminal übertragen. Über die Funkschnittstelle der digitalen Karten werden keine wichtigen persönlichen Daten wie Name oder

Adresse übermittelt. ■